<span id="page-0-0"></span>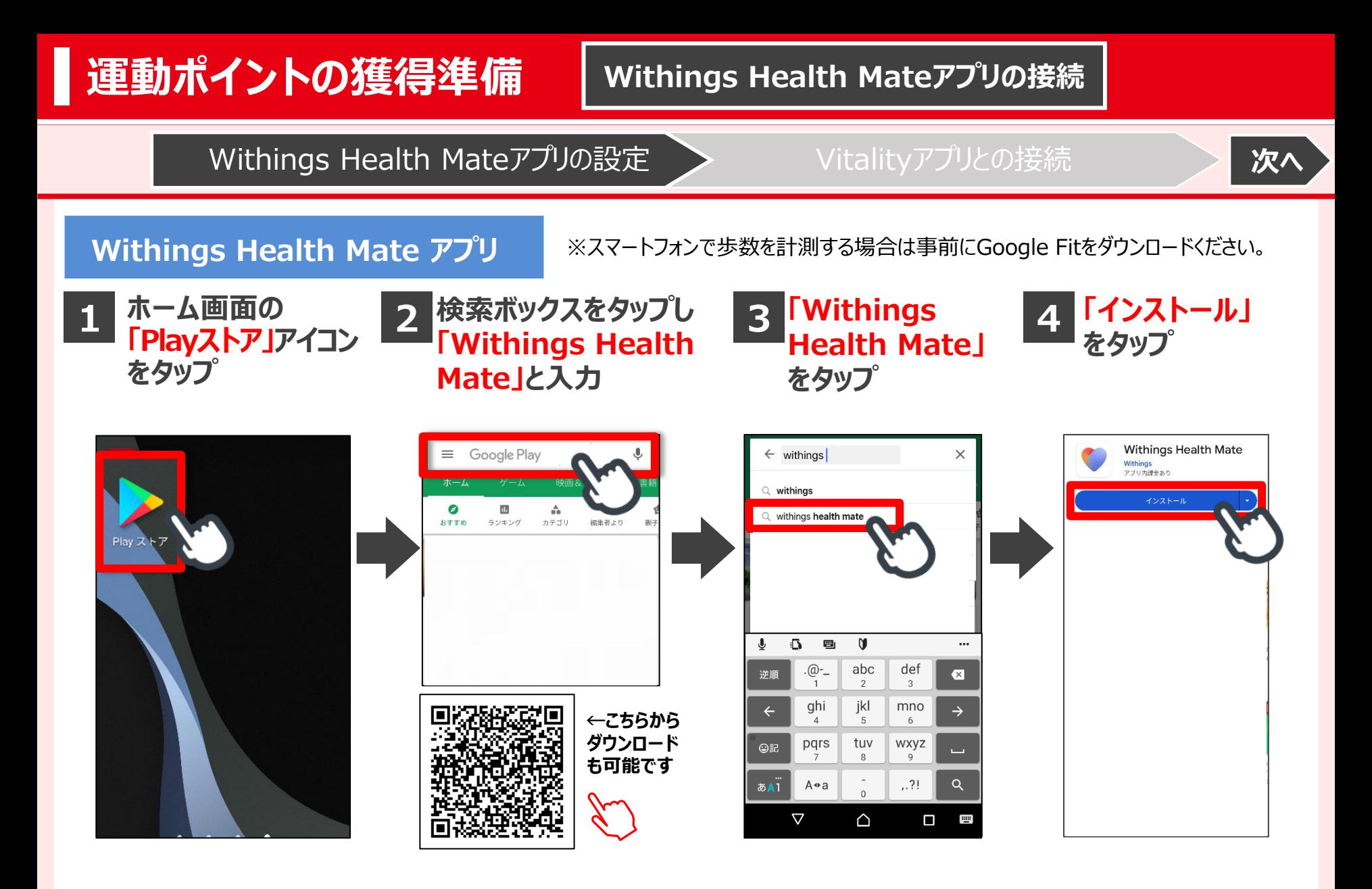

1

<span id="page-1-0"></span>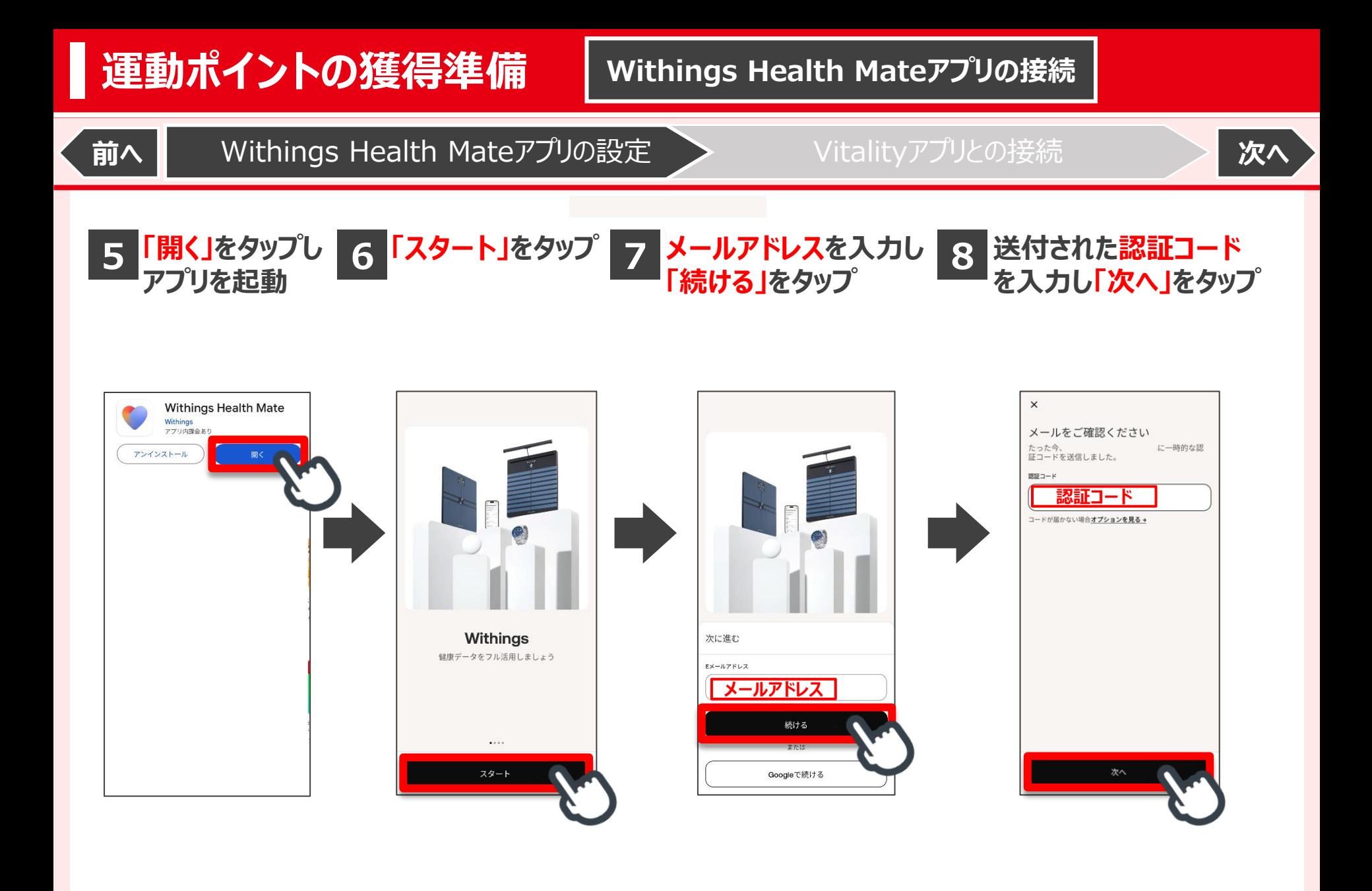

<span id="page-2-0"></span>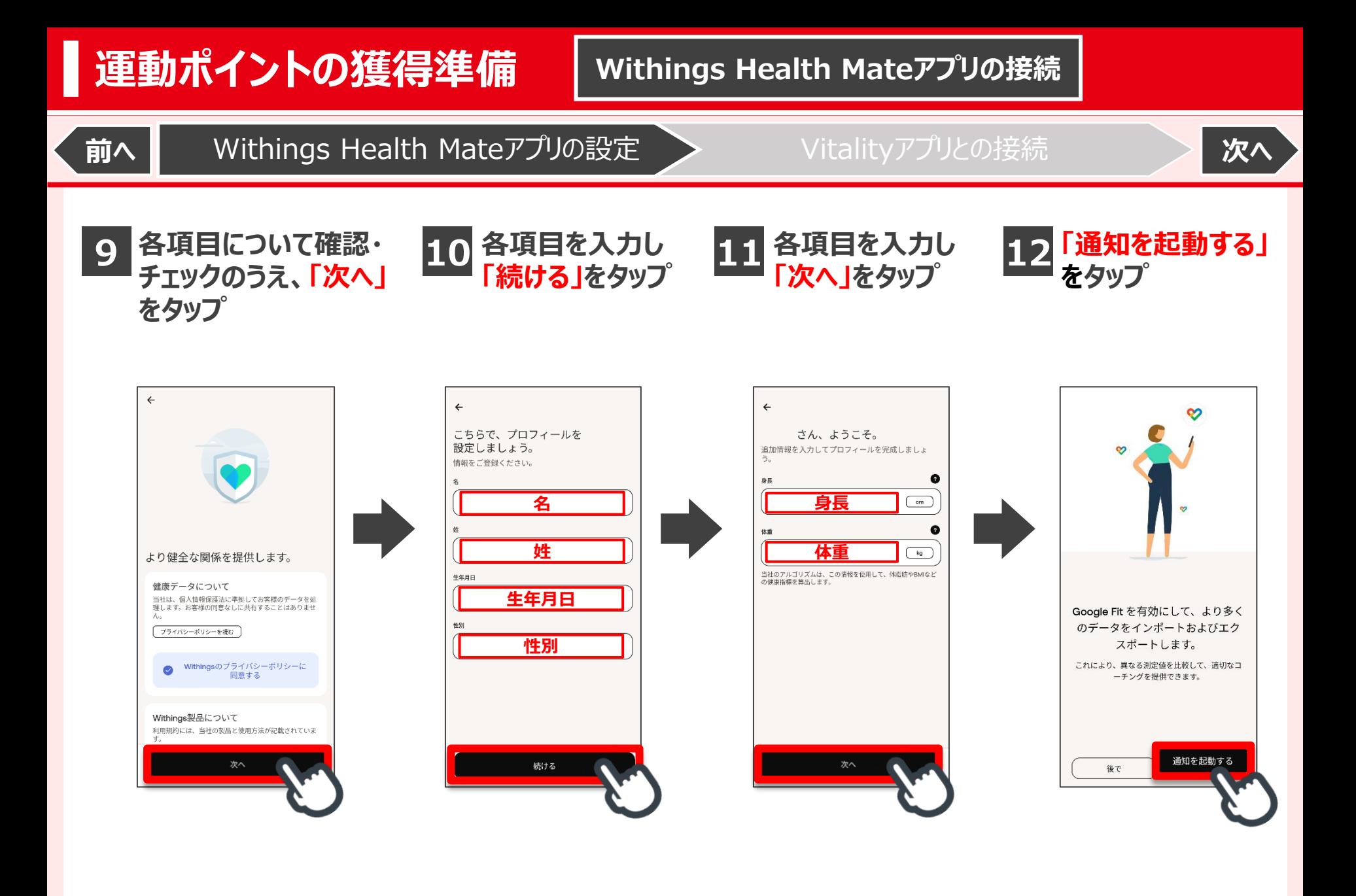

<span id="page-3-0"></span>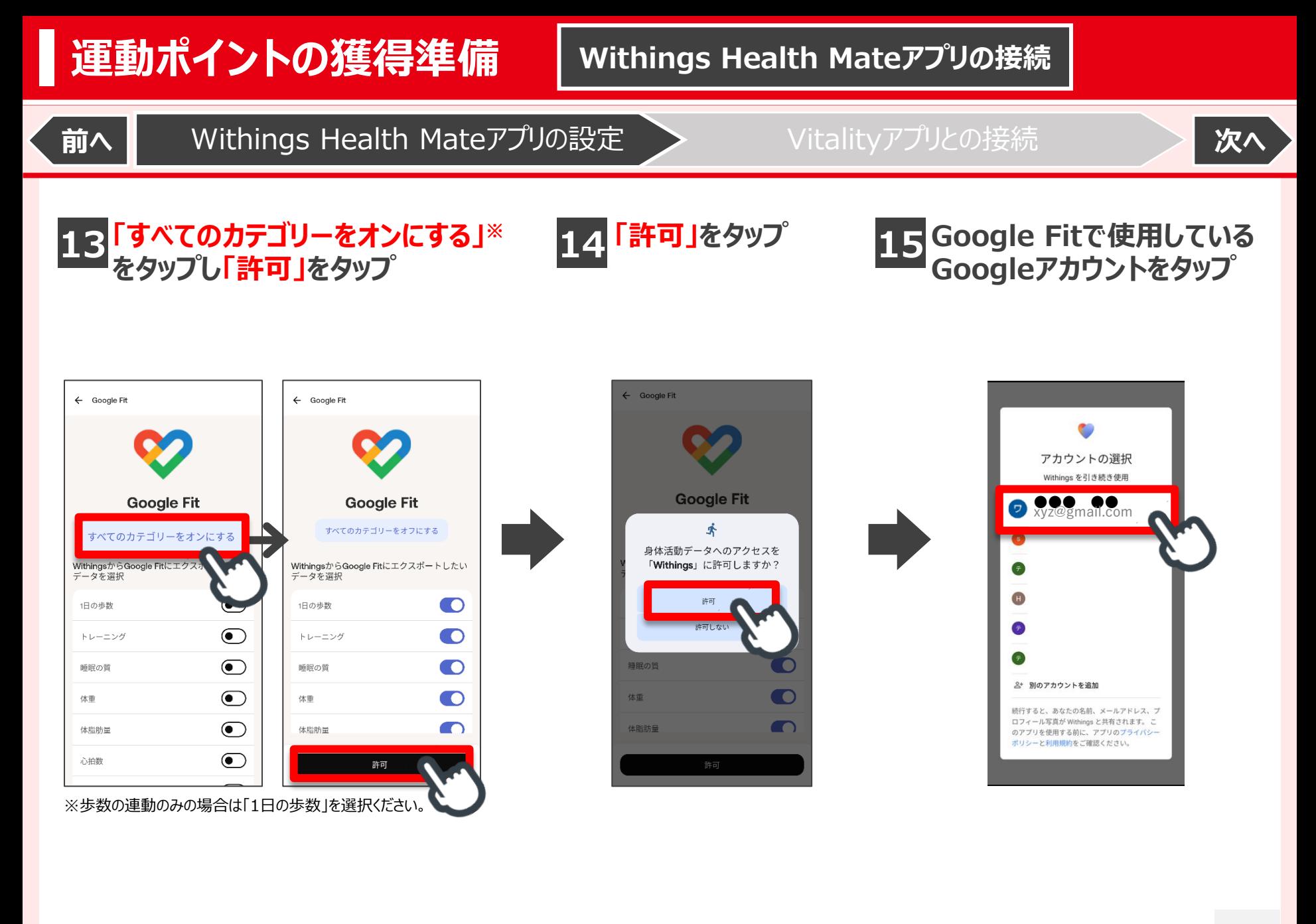

<span id="page-4-0"></span>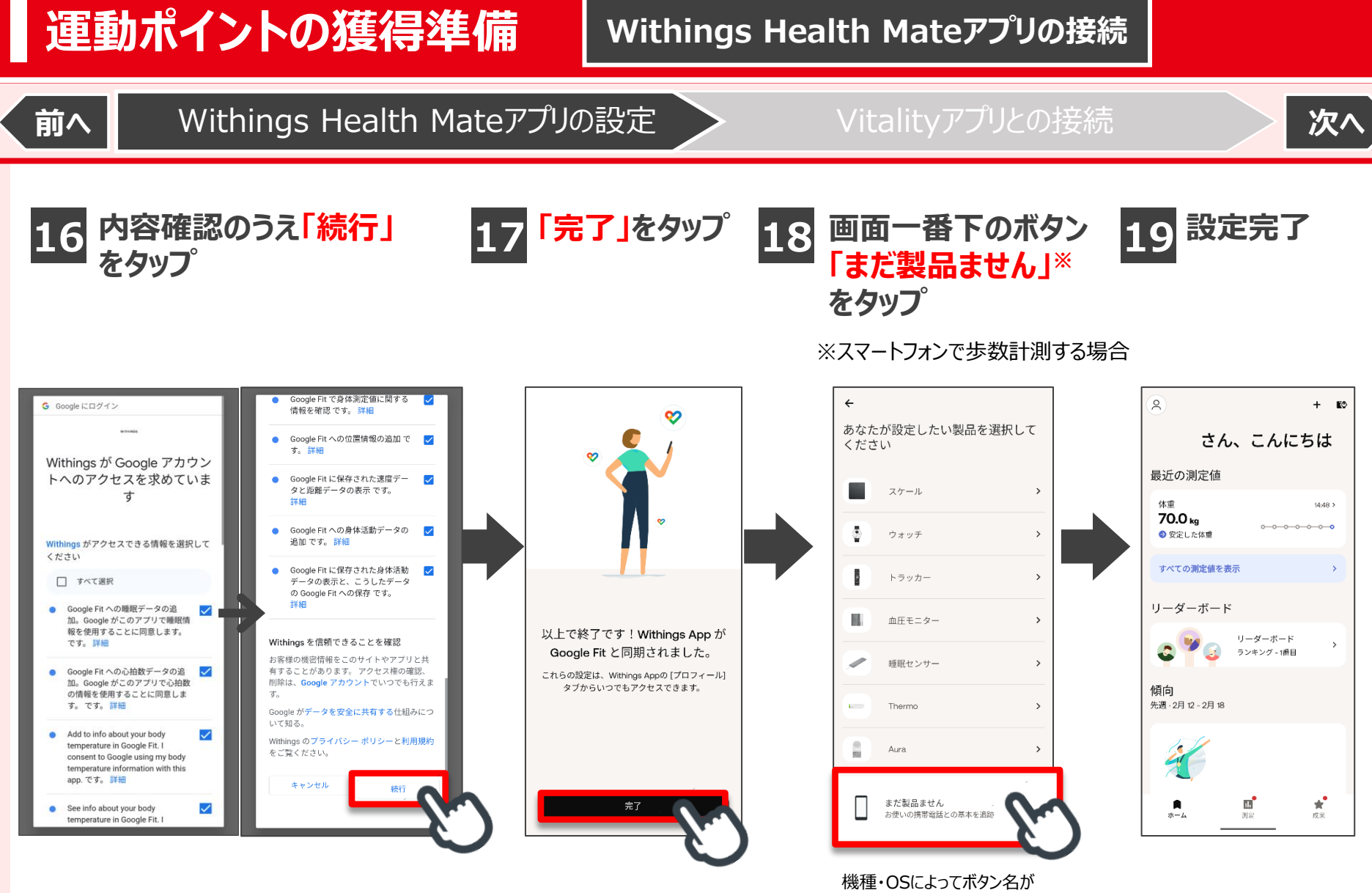

異なる可能性があります。

<span id="page-5-0"></span>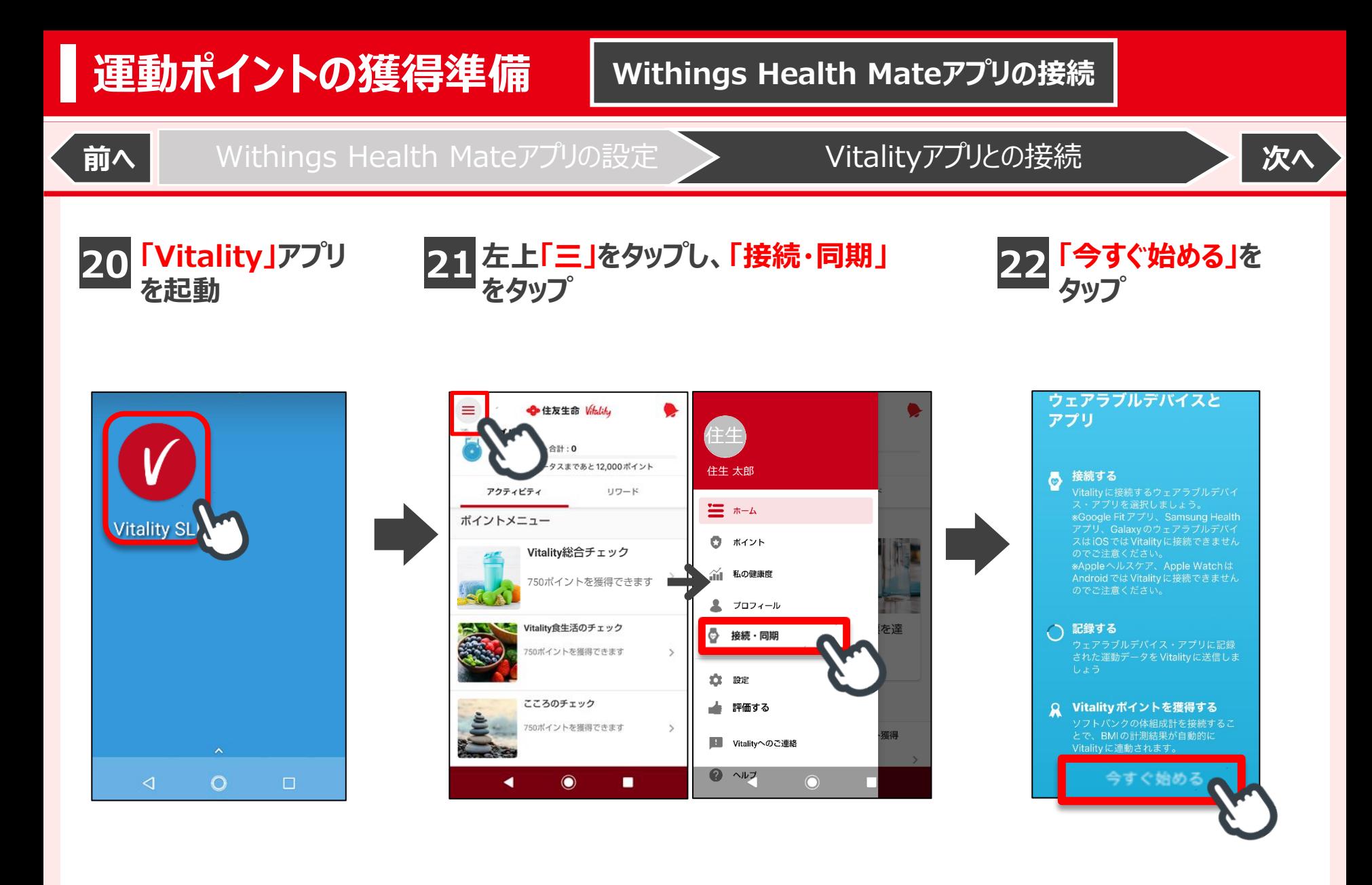

## <span id="page-6-0"></span>**運動ポイントの獲得準備 | Withings Health Mateアプリの接続**

**前へ | Withings Health Mate[アプリの設定](#page-0-0) → Vitality[アプリとの接続](#page-5-0) <mark> [次へ](#page-7-0)</mark>** 

**23**

**「Withings」をタップ 24 「接続する」をタップ 25 内容確認のうえ、「選択したものに同意する」 もしくは「すべて同意して閉じる」を選択しタップ メールアドレスを入力して「次へ」をタップ**

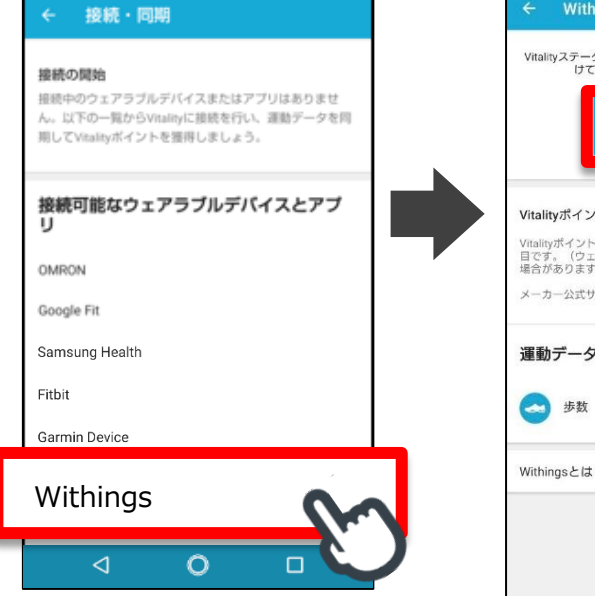

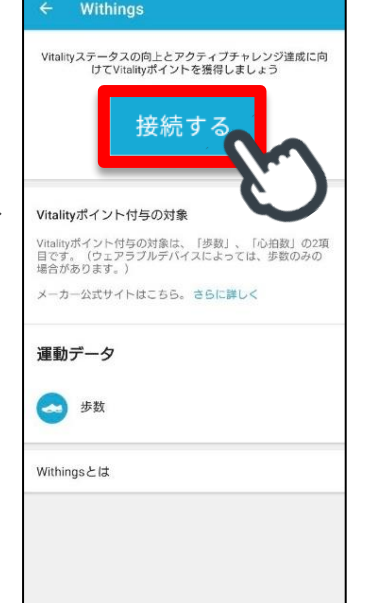

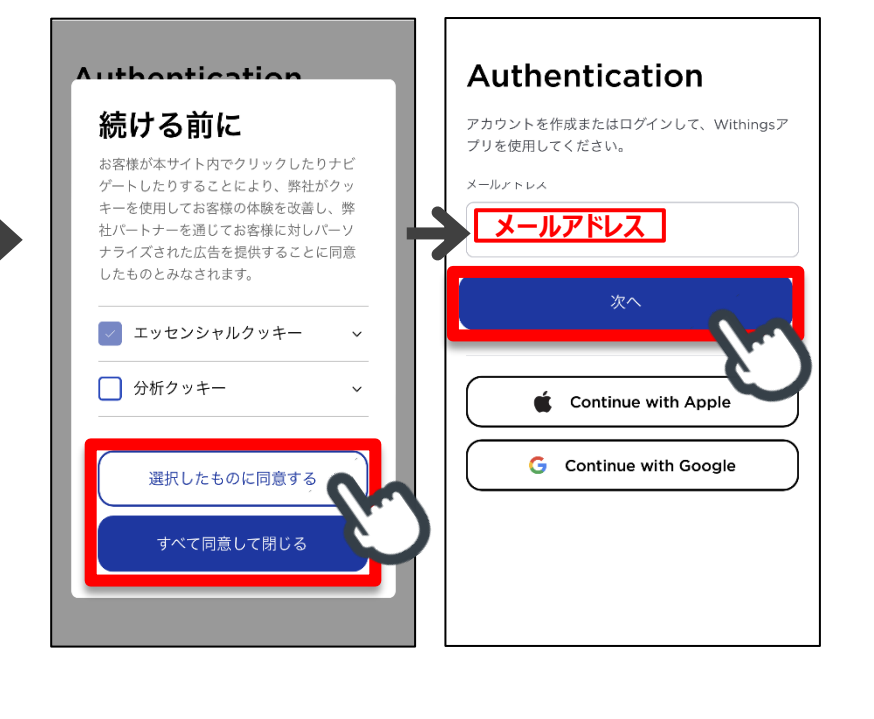

<span id="page-7-0"></span>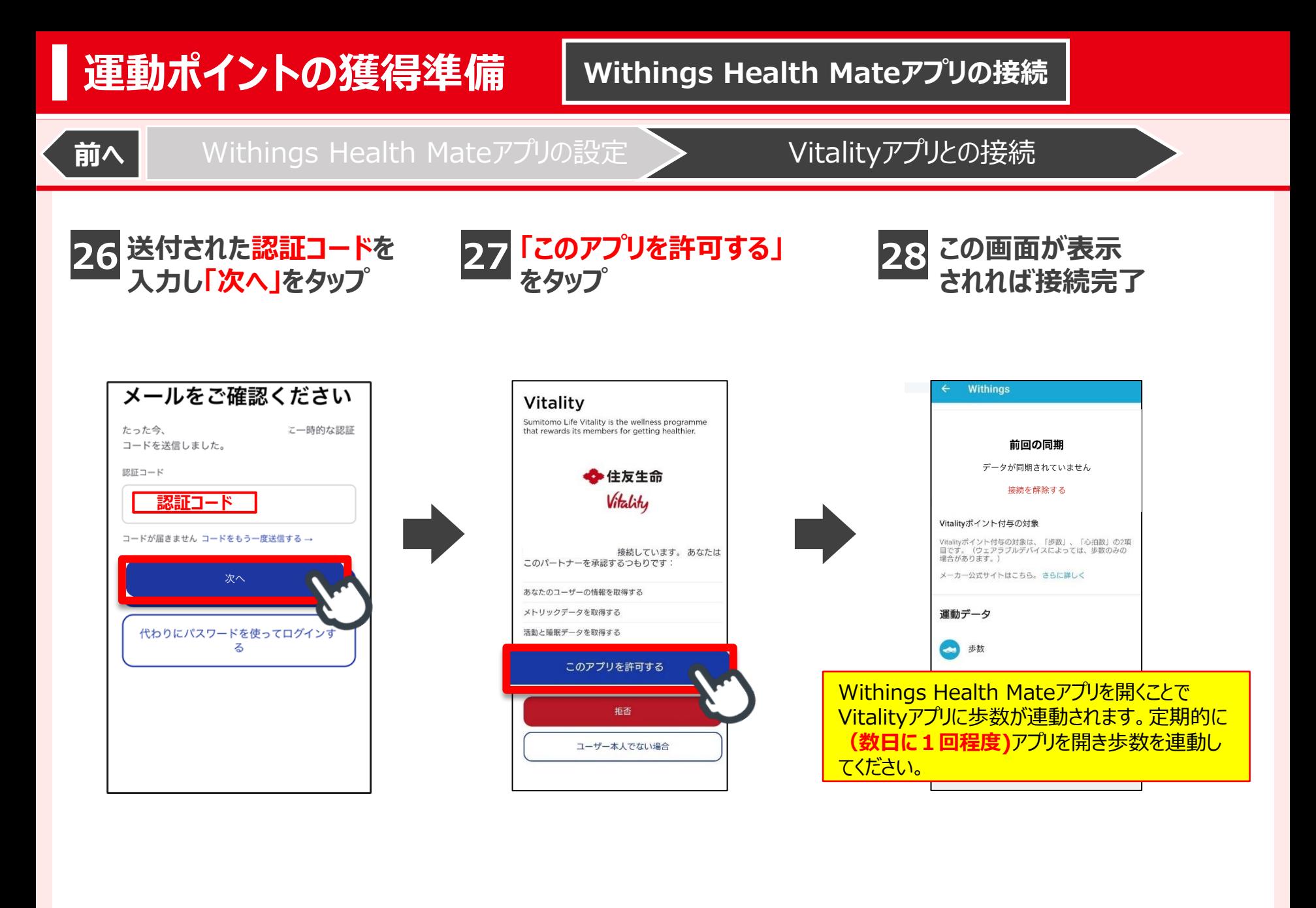